## Istituto Comprensivo Assisi 3

sito web: www.istitutocomprensivoassisi3.edu.it

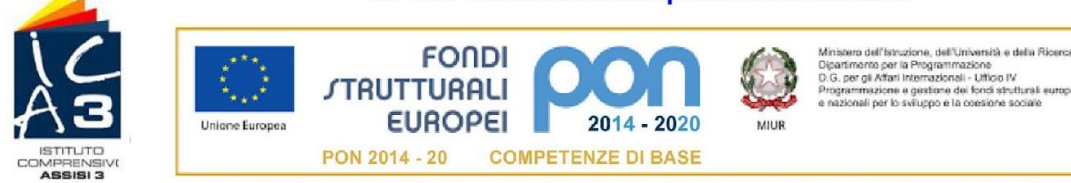

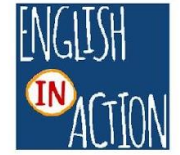

**Petrignano 09/09/2021**

## **COMUNICAZIONE n. 16**

**AI GENITORI INFANZIA PRIMARIA SECONDARIA**

**AI DOCENTI**

**AL DSGA**

**REGISTRO E-MAIL SITO**

## **OGGETTO: ATTIVAZIONE APP TUTORE/STUDENTE DEL REGISTRO ELETTRONICO NUVOLA - IC ASSISI 3**

Gentili Genitori e Studenti, da oggi sarà possibile scaricare dai principali Store la nuova App Tutore Nuvola (disponibile sia per sistema operativo Android sia iOS). L'utilizzo del Registro Elettronico tramite una app telefonica consentirà a Voi tutti una semplificazione di utilizzo di questo strumento, il registro, di fondamentale importanza nella vita scolastica dei Vostri figli.

Per scaricare l'applicazione, accedere all'app store del proprio dispositivo e cercare l'app: Nuvola – tutore studente di Madisoft Spa.

I tutori e gli studenti potranno continuare ad accedere con le credenziali già in dotazione.

Nuvola App tutore consente di consultare tutto il lavoro svolto dall'alunno a scuola:

- Facilita la consultazione di voti, note e assenze sia da smartphone che da tablet;
- Permette al solo sgenitore di giustificare le assenze/ritardi/uscite anticipate;
- Permette di verificare le lezioni svolte, i compiti assegnati, la visione degli argomenti di lezione per giorno e settimana;
- Consente di inviare i compiti svolti allegando una foto scattata da direttamente smartphone e consultare la correzione del docente;
- Semplifica la prenotazione dei colloqui con i docenti, la lettura di avvisi, eventi e circolari;
- Agevola la ricezione delle schede di valutazione prodotte durante gli scrutini consentendo il download e la visualizzazione della pagella.

Via Croce, 38 – Petrignano – 06081 Assisi (PG) – Tel: **0758038063 –** Fax: **0758099693** e-mail: **pgic833006@istruzione.it** – posta pec: **[pgic833006@pec.istruzione.it](mailto:pgic833006@pec.istruzione.it)**

## **Istituto Comprensivo Assisi 3**

sito web: www.istitutocomprensivoassisi3.edu.it

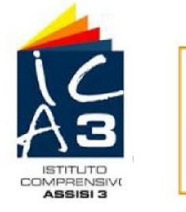

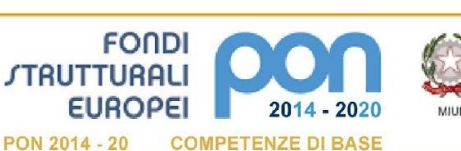

tà e della Ricerca si<br>Ni - Lifficin IV tei fondi st

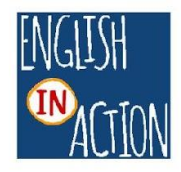

Il genitore viene avvisato di ogni novità tramite l'invio di una notifica dall'App.

Di seguito i link per l'attivazione e il suo utilizzo:

1. Scaricare l'App tutore studente dal Playstore per Android o iOS: [https://supporto.madisoft.it/portal/it/kb/articles/scaricare-l-app-tutore-studente](https://supporto.madisoft.it/portal/it/kb/articles/scaricare-l-app-tutore-studente-nuvola#Scaricare_l_App_tutore_studente_dal_Playstore_per_Android)[nuvola#Scaricare\\_l\\_App\\_tutore\\_studente\\_dal\\_Playstore\\_per\\_Android](https://supporto.madisoft.it/portal/it/kb/articles/scaricare-l-app-tutore-studente-nuvola#Scaricare_l_App_tutore_studente_dal_Playstore_per_Android)

2. Giustificare un'assenza dall'App tutore studente: <https://supporto.madisoft.it/portal/it/kb/articles/giustificare-un-assenza-dall-app-tutore-studente>

3. Inviare materiale al docente tramite App tutore studente: <https://supporto.madisoft.it/portal/it/kb/articles/inviare-materiale-al-docente-tramite-app-tutore-studente>

4. Prenotare un colloquio:

<https://supporto.madisoft.it/portal/it/kb/articles/prenotare-un-colloquio-tramite-app-tutore-studente>

5. Visualizzare le valutazioni tramite App tutore studente Nuvola: [https://supporto.madisoft.it/portal/it/kb/articles/visualizzare-le-valutazioni-tramite-app-tutore-studente](https://supporto.madisoft.it/portal/it/kb/articles/visualizzare-le-valutazioni-tramite-app-tutore-studente-nuvola)[nuvola](https://supporto.madisoft.it/portal/it/kb/articles/visualizzare-le-valutazioni-tramite-app-tutore-studente-nuvola)

6. Scaricare i documenti dello scrutinio:

[https://supporto.madisoft.it/portal/sit/kb/articles/scaricare-i-](https://supporto.madisoft.it/portal/sit/kb/articles/scaricare-i-documenti-dello-scrutinio-tramite-app-tutore-studente-nuvola)

[dhttps://supporto.madisoft.it/portal/it/kb/articles/scaricare-i-documenti-dello-scrutinio-tramite-app-tutore](https://supporto.madisoft.it/portal/sit/kb/articles/scaricare-i-documenti-dello-scrutinio-tramite-app-tutore-studente-nuvola)[studente-nuvolaocumenti-dello-scrutinio-tramite-app-tutore-studente-nuvola](https://supporto.madisoft.it/portal/sit/kb/articles/scaricare-i-documenti-dello-scrutinio-tramite-app-tutore-studente-nuvola)

> Il Dirigente Scolastico Dott.ssa Sandra Spigarelli Documento firmato digitalmente

Via Croce, 38 – Petrignano – 06081 Assisi (PG) – Tel: **0758038063 –** Fax: **0758099693** e-mail: **pgic833006@istruzione.it** – posta pec: **[pgic833006@pec.istruzione.it](mailto:pgic833006@pec.istruzione.it)**

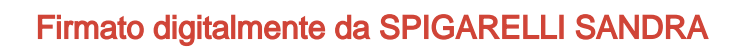